## **Mám v EduPage viac detí - ako si zobrazím úlohy konkrétneho dieťaťa?**

Kliknite na svoje meno v pravom hornom rohu. Uvidíte zoznam všetkých svojich detí, ktoré máte pripojené k svojmu rodičovskému kontu. Kliknite na dieťa, ktorého úlohy chcete zobraziť.

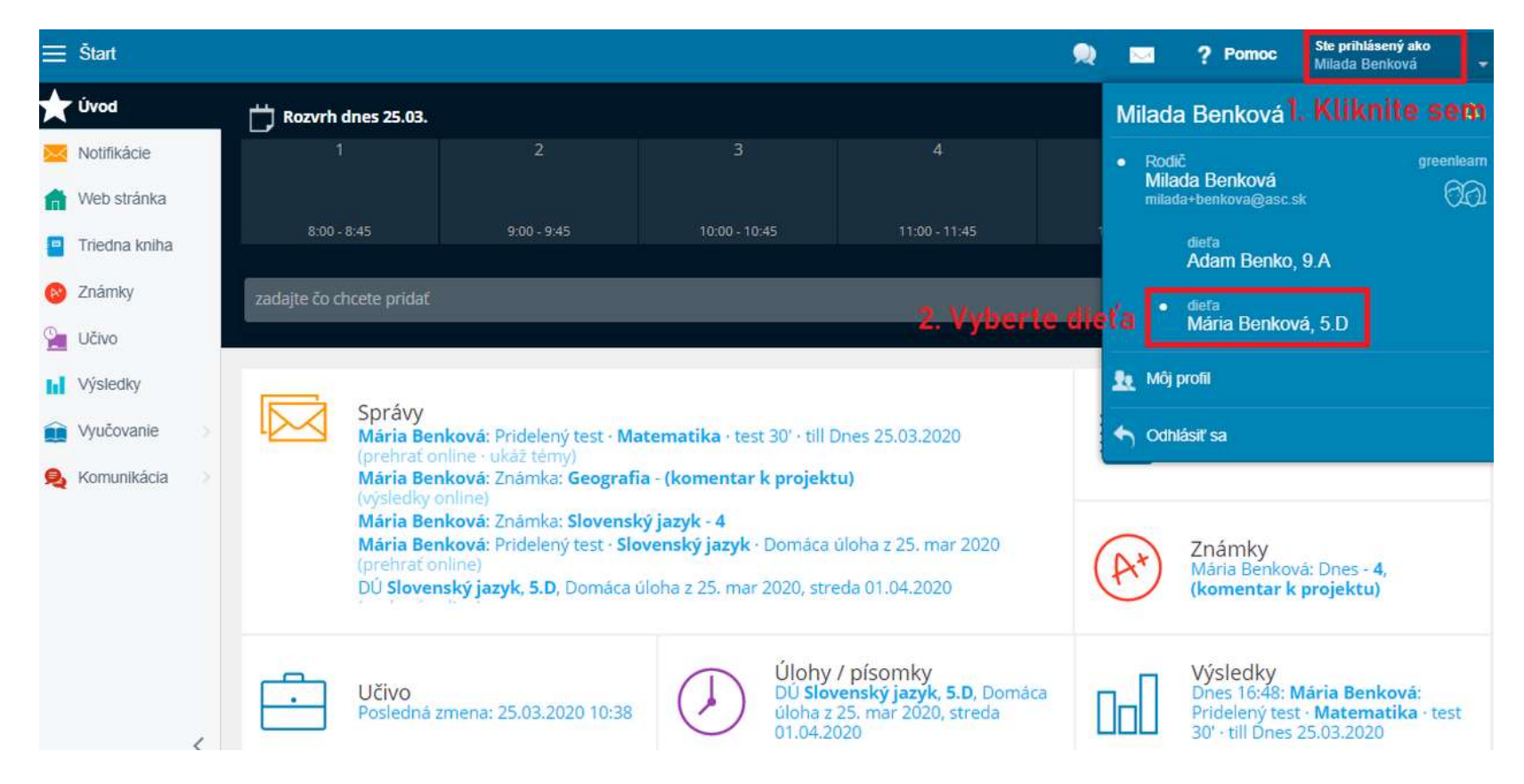

Kliknite na dlaždičku Úlohy/písomky.

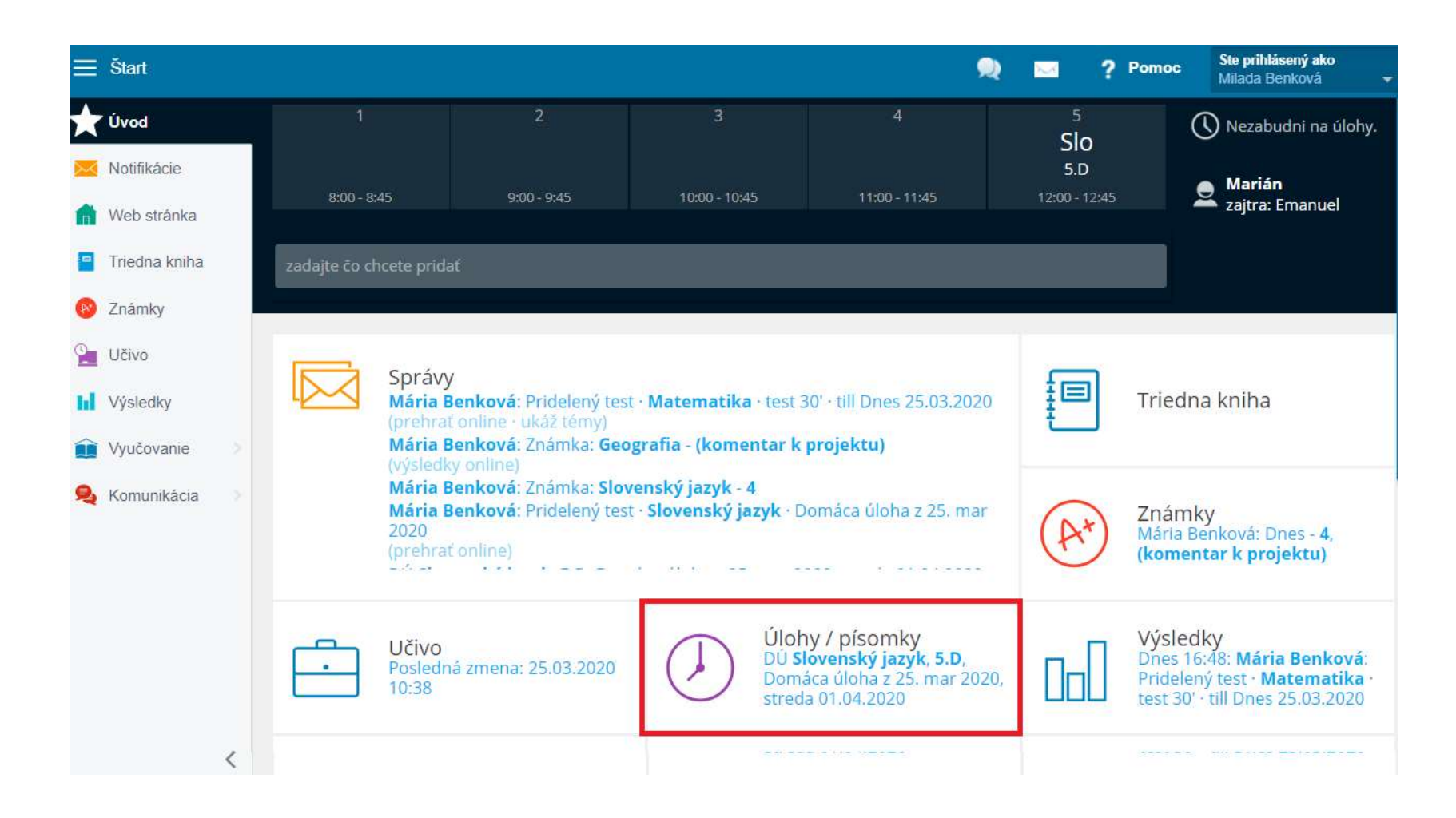

Zobrazia sa vám úlohy tohto dieťaťa. Ak chcete, stlačením môžete filtrovať napr, len domáce úlohy, len testy a pod.

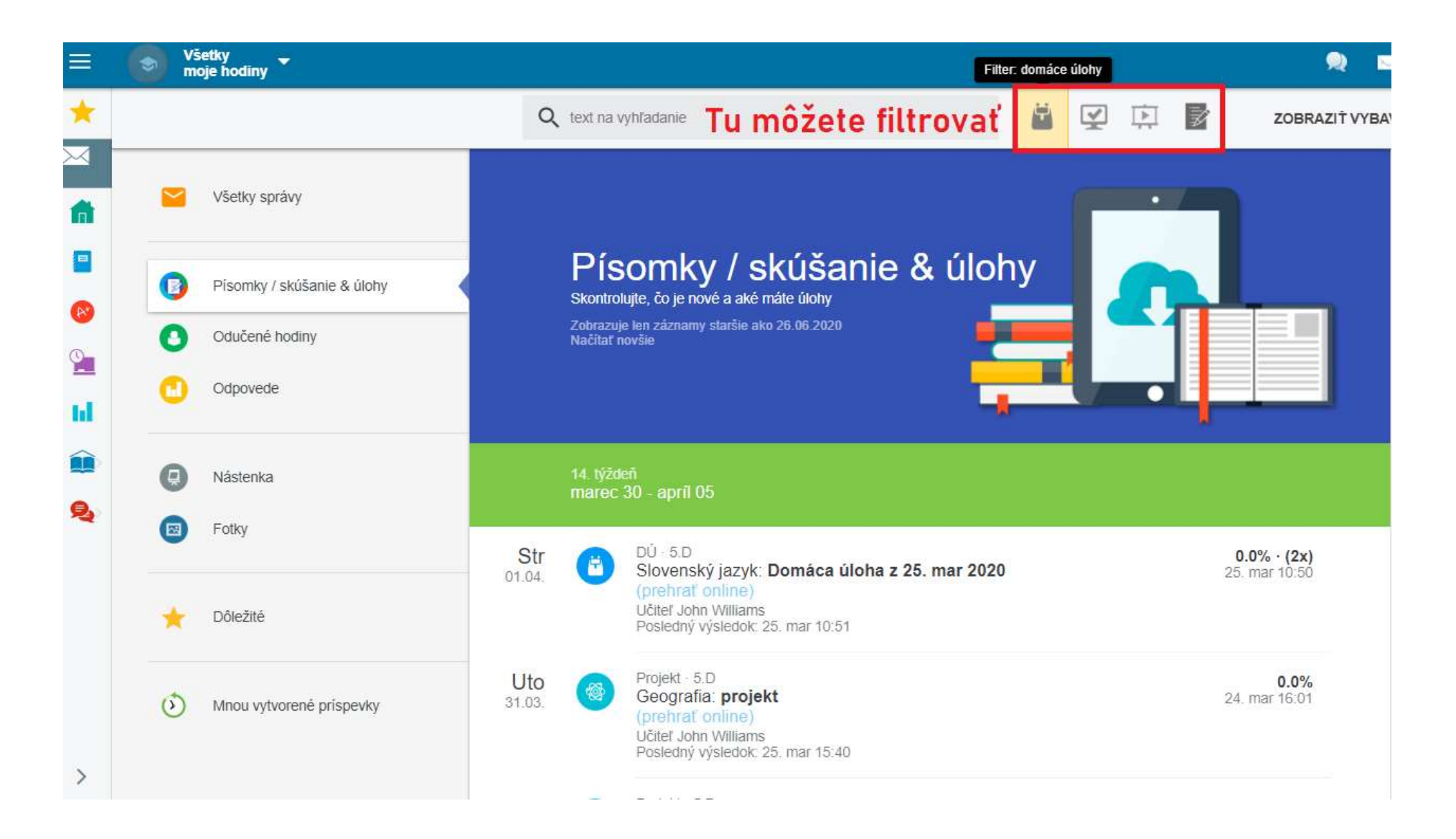